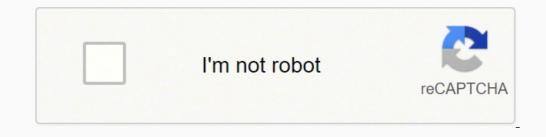

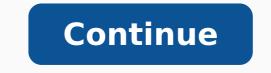

## Verizon fios ip login

CC0/StockSnap/Pixabay Just in case you still don't know, an internet protocol address or IP address is a set of numbers that uniquely identifies each device — such as computers, mobile phones, cameras and printers — connected to a TCP/IP network. All IP addresses have two main parts. One of the numerical parts identifies the network and the other one is the host. In some cases, obtaining an IP address is enough to trace it to a general location — or even right down to the device itself. So how can you trace an IP address? The following shows one way of obtaining particular IP address? way of obtaining the IP address — say for a particular website — is by using the Windows command prompt. If you already have the IP address of the device you want to trace, proceed to the next step. Open the command prompt by typing "cmd" on the Windows search field. Type "ping (host name). For example, if you want to know the IP address of the device you want to trace, proceed to the next step. Instagram type "ping Instagram.com." A line will appear that says "Pinging (website) (IP address)." Or "Pinging instagram.com (IP address)." Use a Free IP locator services. For this instruction, the free IP locator service is whoisdomaintools.com. On the address bar, type (IP address that you want to trace). Check the Results The results will yield the IP address' country of origin, the internet service provider (ISP) or organization that owns the IP, and the proximity location. There are other IP locator tools available online, and you may try them as well. Some tools may work better at tracing the IP address' physical location and others may not give you good results. Call the ISPKeep in mind that the results may not be even close to the actual physical location of the IP address, consider calling the ISP and ask for their help in finding out its physical address. Explore Legal MeansThere's a strong chance the ISP's internal protocols will keep them from revealing the physical location of the ISP. This protects their subscribers from scams, extortions and stalking. harassment by a stalker using one of their nodes, then you may explore legal means to get the ISP to give you the physical location of an IP address. MORE FROM QUESTIONSANSWERED.NET Setting up a Wi-Fi network at home has become a very easy task with the help of wireless routers. It helps us to enjoy the internet without worrying about mobile data costs or usage limitations. Among all the router brands, Verizon provides a wide range of routers for better internet security and browsing experience. And, setting up a Verizon router login page to configure your router. Quick Setup Guide for Verizon Router For the initial setup, there are certain factors that you need to do is to unbox the consider for the best experience. The first thing that you need to do is to unbox the consider for the best experience. the location for placing the router. Make sure that it is placed in such an area from where it can cover the whole house. Generally, setting up the router in a central location is preferred to cover 'Dead zones'. After that, you have to connect the Ethernet cable to its respective port. Accordingly, plug in the adapter as well and turn the device on. The lights will blink for a while before becoming steady. Make sure that the 'internet' indicator is blinking rapidly. This ensures that there is a working internet connection. Steps to Login to Verizon Router Now, you need to access the Verizon router's login page to manage the internet and router settings. For this, you need to follow the steps provided below. First, you need to note down the router's SSID and password from the user guide. It is also printed at the back of the device itself. You'll need this information to connect to your router through your laptop or desktop. After connecting to the router, open any web browser. Next, click on the address bar and type '192.168.1.1'. Subsequently, press the Enter key on your keyboard. This will open the router's login page. Here, enter the default login credentials to access the router's settings page. Ordinarily, the default username is 'admin' or simply nothing at all. You can easily get this info in the user guide or from the back of the router. Once you've logged into the Verizon router, you will be able to manage its settings to properly set it up. Do not forget to change the default login credentials to prevent others from changing your router's settings. Head over to Wireless Settings to change your network's SSID and password. This will be used to connect to the router for an active internet connection. Here, you'll have to choose the connection. Here, you'll have to choose the connection. Here, you'll have to choose the connection. your internet connection. You can also manage other settings such as Firewall protection and Parental Controls will help you to filter the internet traffic to protect you from hackers and crackers. Thus, it can prevent unauthorized users from accessing your device and stealing your information. Accordingly, Parental Controls will help you to filter the internet itself. With this, you can restrict access to certain websites or even restrict devices from connecting to the network. Along with this, you will be able to monitor your children's password to prevent unauthorized usage of your internet connection. To do this, go through the steps given below. Open a browser and enter '192.168.1.1' in the address bar. Subsequently, press Enter to access the router's main page. Next, enter the login credentials to access the main settings page. Thereafter, click on 'Change Admin password' located in the lowerleft menu pane. You will be redirected to a new page where you'll have to enter a new password. Make sure that you choose a strong password to access the login page every time you log in. However, there may be some instances when you forget your password. In such cases, you have to reset your router and reconfigure it from the beginning. Therefore, you have to follow the steps below to do so. Every router has a special 'reset' button on the device. Usually, this button is located at the back of the router. You can refer to the user guide or search for your model online. Next, take a thin object like a needle, safety pin or something equally small. Use it to press and hold this reset button for about 10 seconds. You'll notice the lights blink for a few seconds before turning off and on again. Now, access a browser and log in to the router using the default login credentials. After that, you have to configure your router all over again. Note - You can also use the 'My Fios app' to access your Verizon router login page. It is available for both iOS and Android. However, it only works for Fios Advanced Router. In some cases, you can change the settings through the 'My Verizon' account. It is free to create through the official website of Verizon. You just have to link the router to your account and you're good to go. Conclusion To summarize, the instructions provided above should help you to access the Verizon router's login page. There are many settings that you can configure for a more enjoyable browsing experience. You can toggle firewall settings to protect yourself from hackers or use parental controls to track your child's internet activity. You can also install a VPN service to protect your online identity. Frequently Asked Questions: How do I log into my Verizon router? Open a browser in the address bar and input '192.168. 1.1' Next, enter the registration credentials to the main settings page. You're going to have to enter a new password on a new page. Updated: 05/16/2020 by Computer Hope IP may refer to any of the following: 1. The IP (Internet Protocol) is the fundamental protocol for communications on the Internet. It specifies the way information is packetized, addressed, transferred, routed, and received by networked devices. Its development began in 1974, led by computer scientists Bob Kahn and Vint Cerf. It is frequently used in conjunction with the Transmission Control Protocol, or TCP. Together they are referred to as TCP/IP. The first major version of the Internet Protocol, or TCP. Together they are referred to as TCP/IP. The first major version of the Internet Protocol, or TCP. Together they are referred to as TCP/IP. The first major version of the Internet Protocol was version 4, or IPv4. In 1981, it was formally defined in RFC 791 by the Internet Engineering Task Force, or IETF. Historic document: Read the text of RFC 791. The successor to IPv4 is IPv6, which was formalized by the IETF in 1998. It was designed to eventually replace IPv4. As of 2018, IPv6 governs approximately 20% of all Internet traffic. IP addresses An IP addresses An IP addresses An IP addresses An IP addresses An IP addresses An IP addresses An IP addresses An IP addresses An IP addresses An IP addresses An IP addresses An address, which identifies where postal mail comes from and where it should be delivered. IP addresses uniquely identify the source and destination of data transmitted with the Internet Protocol. IPv4 addresses are 32 bits long (four bytes). An example of an IPv4 addresses is 216.58.216.164, which is the front page of Google.com. The maximum value of a 32-bit number is 232, or 4,294,967,296. So the maximum number of IPv4 address every networked device, but scientists knew that this space would quickly become exhausted. Technologies like NAT have delayed the problem by allowing many devices to use a single IP address, but a larger address space is needed to serve the modern Internet. A major advantage of IPv6 is that it uses 128 bits of data to store an address space — 340 duodecillion — is much, much larger than IPv4. IP address, there are five classes of available IP ranges: Class A, Class B, Class C, Class D and Class E, while only A, B, and C are commonly used. Each class allows for a range of valid IP addresses, shown in the following table. Class Address range Supports Class A 1.0.0.1 to 126.255.255.254 Supports 16 million hosts on each of 127 networks. Class B 128.1.0.1 to 191.255.255.254 Supports 254 hosts on each of 2 million networks. Class C 192.0.1.1 to 223.255.255.254 Supports 254 hosts on each of 16,000 networks. Class C 192.0.1.1 to 223.255.254 Supports 254 hosts on each of 127 networks. Class C 192.0.1.1 to 223.255.254 Supports 254 hosts on each of 127 networks. Class C 192.0.1.1 to 223.255.254 Supports 254 hosts on each of 2 million hosts on each of 2 million hosts on each of 16,000 hosts on each of 16,000 hosts on each of 2 million hosts on each of 16,000 hosts on each of 16,000 hosts on each of 2 million hosts on each of 16,000 hosts on each of 127 networks. Class B 128.1.0.1 to 191.255.255.254 Supports 254 hosts on each of 2 million hosts on each of 16,000 hosts on each of 16,000 hosts on each of 2 million hosts on each of 127 networks. Class B 128.1.0.1 to 191.255.255.254 Supports 254 hosts on each of 2 million hosts on each of 2 million hosts on each of 2 millio 254.255.255.254 Reserved for future use, or research and development purposes. Range 255.255.255 broadcasts to all hosts on the local network. IP address breakdown Every IPv4 address is broken down into four octets (another name for 166.70.10.23 in the following table. The first row contains the separate octets (bytes) of the IP address, represented in decimal. In decimal represented in decimal. In decimal representation, the rightmost digit is multiplied by 10 (101), the third-rightmost digit is multiplied by 10 (102), etc. The second row of the table shows the same numeric values, represented in binary. In binary, the rightmost digit is multiplied by 1 (20), the second-rightmost digit is multiplied by 2 (21), the third-rightmost digit is multiplied by 2 (21), the third-rightmost digit is multiplied by 2 (21), the third-rightmost digit is multiplied by 1 (20), the second-rightmost digit is multiplied by 2 (21), the third-rightmost digit is multiplied by 2 (21), the third-r bold correspond to the values added. Decimal value: 166 70 10 23 Binary value: 10100110 00001010 00001011 Conversion: 128+32+4+2=166 64+4+2=70 8+2=10 16+4+2+1=23 Static vs. dynamic IP addresses are assigned in two different ways. They may be dynamically assigned (they can change automatically) or statically assigned (they're intended not to change, and must be changed manually). Most home networks use dynamic allocation. Your router uses DHCP to temporarily assign, or "lease," and the router renews your old address or assigns you a new one depending on the router configuration. The most common default addresses assigned by home routers are shown below. 192.168.1.0 This number, called the network as a whole, and is not assigned to a device. 192.168.1.1 The common default address assigned to the gateway device. In most home networks, the gateway is the router itself. 192.168.1.2 Another common gateway address. Or, it may be assigned to a device on the network. 192.168.1.3-254 Assigned to devices on the network. 192.168.1.255 The broadcast address of the network. 192.168.1.255 The broadcast address of the network. familiar with the address 192.168.1.1. Commonly, this is your router's address into the address bar of your web browser, you can open your router's address may be different - check your manual.) How do I adjust the settings of my home router? How data is sent to an IP address on another network The following diagram illustrates how your home computer might obtain an IP address and send data to an IP address on another network. For more information, see: How do computers connect over the Internet? Other Internet? conjunction with IP, and some are used independently. Examples include SMTP, which is used to transmit e-mail, and HTTP, which is used to transmit e-mail, and HTTP, which is used to transmit e-mail, and HTTP, which is used to transmit e-mail. assigned an internal IP addresses by the router. On the Internet, IP address from their assigned out by ICANN to ISPs (Internet service providers) who assign you an IP addresses. Other IP addresses. Other IP addresses and answers 2. In some Unix-like operating systems, ip is a command that sets or views information about a computer's network configuration. It replaces the deprecated command ifconfig. For more information about how to use the ip command in Linux, see our Linux ip command in Linux, see our Linux ip command in Linux ip command in Linux ip command in Linux ip command in Linux ip command in Linux ip entering the device. The measurement of this resistance is referred to as the device's IP Rating. 4. IP is an acronym for intellectual property. The term refers to original ideas, documents, and technologies that were conceived, developed, and created by an individual or organization. It is often used in context of the property's potential value. For example, "the video game didn't sell well, but the game engine and characters' stories are IP that will bring profit to the company for years to come." Binary, CIDR, Computer acronyms, External IP address, Internet address, Internet address, Internet address, Internet address, Internet address, Internet address, Internet address, Internet address, Internet address, Internet address, Internet address, Internet space, Subnet